Pensieve header: Slicing the elephant from http://www.blendswap.com/blends/view/18009.

```
SetDirectory["C:\\drorbn\\AcademicPensieve\\2013-04\\Elephant"];
vs = Get["ElephentVertices.m"];
MakeImage["PinkElephant",
 Graphics3D[{Pink, Sphere[#, 0.1] & /@ vs},
  Boxed → False, ViewPoint → {10, -5, 5}]
]
```
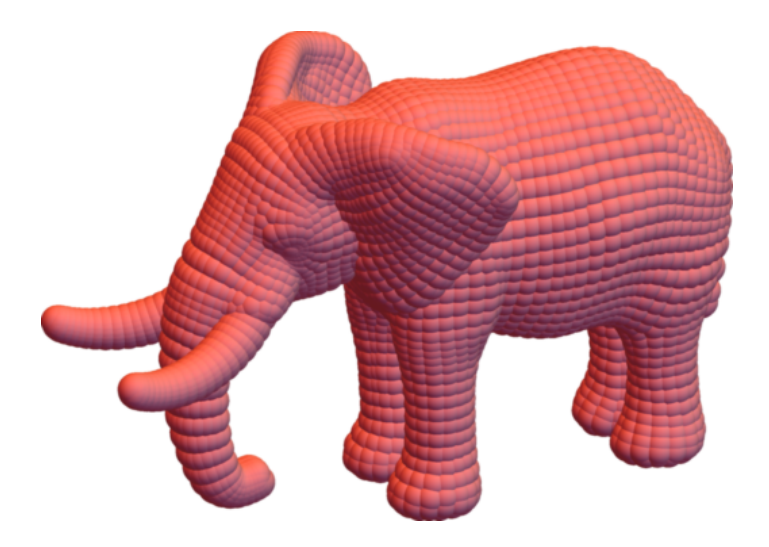

```
MakeImage["RoachedElephant",
 Graphics3D[{Pink, Sphere[#, 0.1] & /@ vs},
  Boxed → False, ViewPoint → {9.04268, -0.78336, -8.22291},
  ViewVertical → {-1.83879, 0.0322299, -0.62669}]
]
```
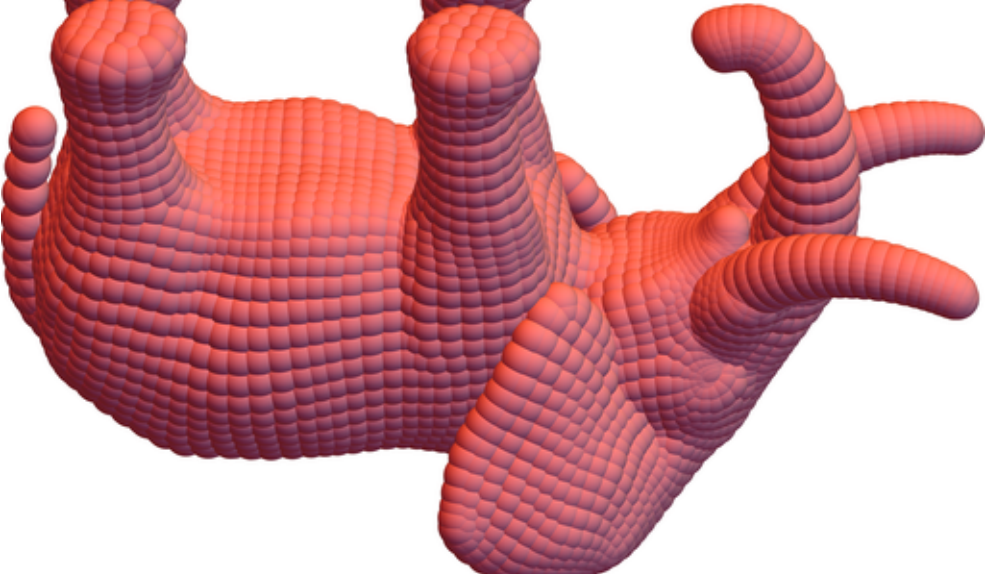

 $\{\{x0, y0, z0\}, \{x1, y1, z1\}\} = \{\text{Min } \text{/} \text{@} \text{Transpose}[vs] - 0.1, \text{Max } \text{/} \text{@} \text{Transpose}[vs] + 0.1\}$  ${(-1.13688, -2.55196, -1.47261}, {1.13688, 2.01604, 1.45422)}$ 

```
True && MakeImage["BubbledElephant",
  Graphics3D[{
      Sphere[#, 0.1] & /@ vs,
     Red, Polygon[{{x0, y0, zz}, {x0, y1, zz}, {x1, y1, zz}, {x1, y0, zz}}],
     Green, Polygon[{{xx, y0, z0}, {xx, y0, z1}, {xx, y1, z1}, {xx, y1, z0}}],
     Blue, Polygon [{x0, yy, z0}, {x0, yy, z1}, {x1, yy, z1}, {x1, yy, z0}}, ViewPoint \rightarrow {10, -5, 5}] /. {xx \rightarrow x0+0.1, yy \rightarrow y1-0.1, zz \rightarrow z0+0.1}
 ]
False && Manipulate[
  Graphics3D[{
    Sphere[#, 0.1] & /@ vs,
    Red, Polygon[{{x0, y0, zz}, {x0, y1, zz}, {x1, y1, zz}, {x1, y0, zz}}],
    Green, Polygon[{{xx, y0, z0}, {xx, y0, z1}, {xx, y1, z1}, {xx, y1, z0}}],
```

```
Blue, Polygon [\{x0, yy, z0\}, \{x0, yy, z1\}, \{x1, yy, z1\}, \{x1, yy, z0\}]\]}, ViewPoint → {10, 0, 5}],
\{\{xx, x0+0.1\}, x0, x1\}, \{\{yy, y0+0.1\}, y0, y1\}, \{\{zz, z0+0.1\}, z0, z1\}
```

```
]
```

```
False
```
 $\left| + \right|$ 

```
Manipulate
 Graphics<sup>[{Red,</sup>
    Select[vs, Abs[#[[3]] - zz] < 0.1 &] /.
      \{x_1, y_2, z_1\} \Rightarrow \text{Disk} \left[ \{-y, x\}, \sqrt{0.1^2 - (z - zz)^2} \right] \},PlotRange → {{-2.1, 2.6}, {-1.2, 1.2}}
 ,
 {{zz, 0}, -1.5, 1.5}
1
                                                                         \odotzz,
                                           \mathbb{R}^n╫
```
Select::normal : Nonatomic expression expected at position 1 in Select [vs, Abs [#1 [3] - FE`zz\$\$15 < 0.1 &]. > Select::normal : Nonatomic expression expected at position 1 in Select [vs, Abs [#1 [3] - FE`zz\$\$15 | < 0.1 & ]. >

http://drorbn.net/AcademicPensieve/2013-04/Elephant/#MathematicaNotebooks

```
k = 1000;
False && Do
  Export
    "z-" <> ToString[++k] <> ".png",
    Graphics<sup>[{Red,</sup>
       Select[vs, Abs[#[[3]] - zz] < 0.1 &] /.
        \{x_1, y_2, z_1\} \Rightarrow \text{Disk}\left[\{-y, x\}, \sqrt{0.1^2 - (z - zz)^2}\right]\},PlotRange → {{-2.1, 2.6}, {-1.2, 1.2}}
    1
   , {zz, -1.5, 1.5, 0.1}
False
```

```
vs2 = RotateLeft /@ vs;
Manipulate
 Graphics<sup>[{Green,</sup>
    Select[vs2, Abs[#[[3]] - zz] < 0.1 &] /.
     \{x_1, y_1, z_2\} \Rightarrow \text{Disk}\left[\{-x, y\}, \sqrt{0.1^2 - (z - zz)^2}\right]\},PlotRange → {{-2.1, 2.6}, {-1.5, 1.5}}
 ,
 {{zz, 0}, -1.2, 1.2}
1
                                                                   \odotzz =
                                        , El
                      ╫
```

```
Select::normal : Nonatomic expression expected at position 1 in Select [vs2, Abs [#1l[3] - FE`zz$$17] < 0.1 &]. \gg
```

```
k = 1000;
False && Do
  Export
    "x-" <> ToString[++k] <> ".png",
   GraphicsGreen,
      Select[vs2, Abs[#[[3]] - zz] < 0.1 &] /.
       \{x_1, y_1, z_2\} \Rightarrow \text{Disk}\left[\{-x, y\}, \sqrt{0.1^2 - (z - zz)^2}\right]\},PlotRange → {{-2.1, 2.6}, {-1.5, 1.5}}
    1
  , {zz, -1.2, 1.2, 0.1}
False
```
 $\vert + \vert$ 

 $\boxed{+}$ 

```
vs3 = RotateRight /@ vs;
Manipulate
 Graphics<sup>[{Blue,}</sup>
    Select[vs3, Abs[#[[3]] - zz] < 0.1 &] /.
      \{x_1, y_1, z_2\} \Rightarrow \text{Disk} \left[\{y, x\}, \sqrt{0.1^2 - (z - z^2)^2}\right]\},PlotRange → {{-1.2, 1.2}, {-1.5, 1.5}}
 ,
 {{zz, 0}, 2.1, -2.6}
1
                                                                      \bigodot\overline{z} \overline{z}, 표
                      8
```
Select::normal : Nonatomic expression expected at position 1 in Select[vs3, Abs[#1 $[1]$ ] - FE`zz\$\$19] < 0.1 &].  $\gg$ 

```
k = 1000;
False && Do
  Export
    "y-" <> ToString[++k] <> ".png",
    Graphics [\{Blue,Select[vs3, Abs[#[[3]] - zz] < 0.1 &] /.
        \{x_1, y_2, z_1\} \Rightarrow \text{Disk} \left[\{y, x\}, \sqrt{0.1^2 - (z - zz)^2}\right]\},PlotRange → {{-1.2, 1.2}, {-1.5, 1.5}}
    \mathbf{1}, {zz, 2.1, -2.6, -0.1}
False
```